## WERSITY OF EXCHANGE

Approving Requisitions in UD Exchange Revised 6/1/2023

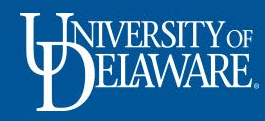

## Approving Requisitions in UD Exchange

- After a Requester submits a requisition, UDX will route the requisition for financial approval.
- Financial approval is given by an employee who has been assigned the UDX COA Approver role on the SpeedType by his or her department (through coa-finance@udel.edu).
- In order to approve the requisition's line(s) using their SpeedType, the Approver will need to give approval for the entire requisition. The Approvers for any other SpeedTypes on the requisition will receive the requisition for their own SpeedType review.
- Financial approval is required for all requisitions regardless of dollar amount.
- While the COA is the most common type of Approver in UDX, an employee may have the Approver role to perform commodity approval, DPS approval, or a specialized departmental approval step.
- Approvers will receive an email notification from UDX when a requisition is pending their approval.

1

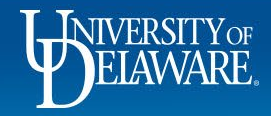

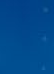

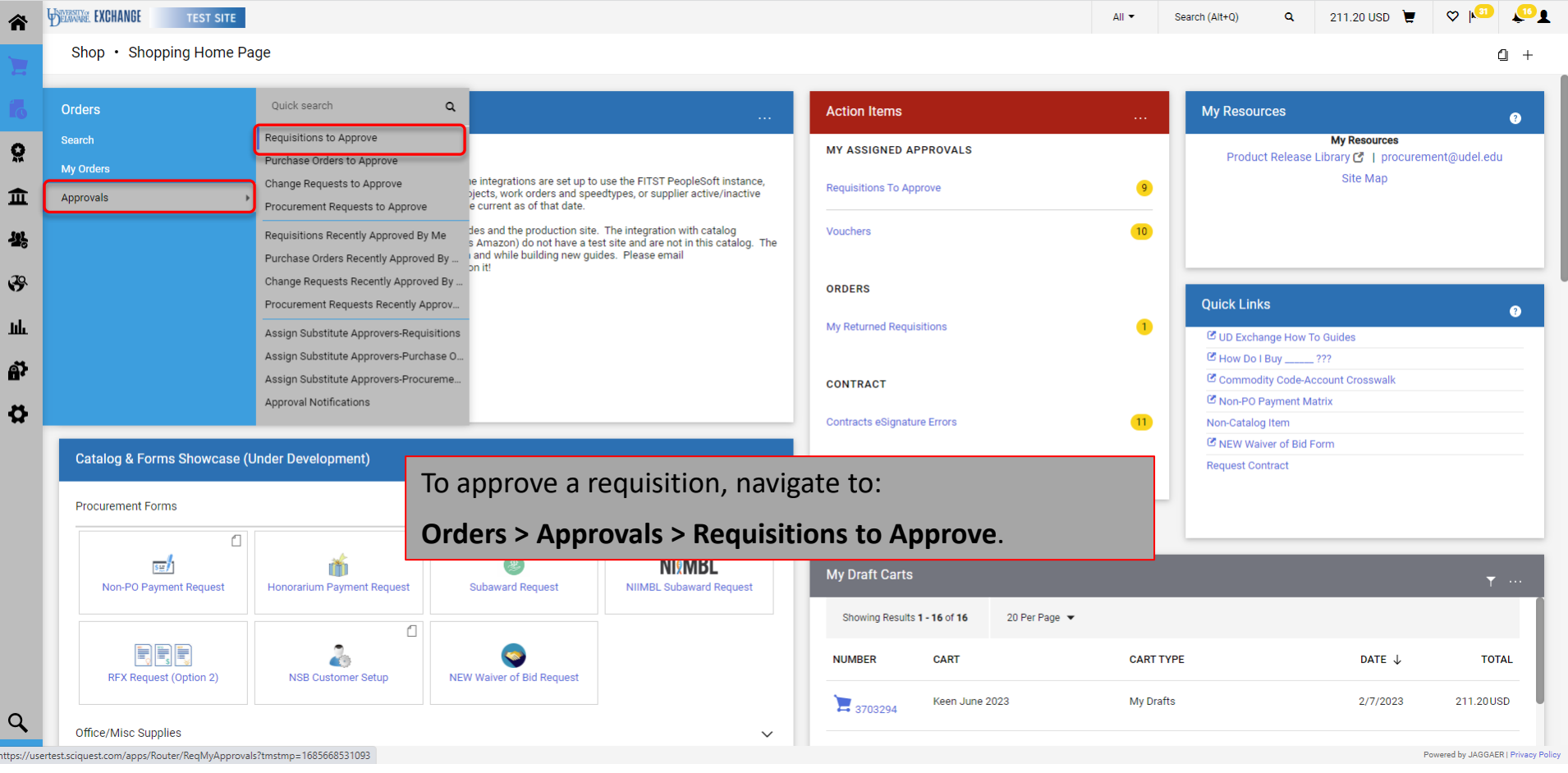

 $\overline{2}$ 

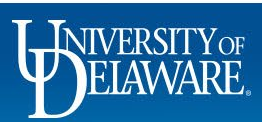

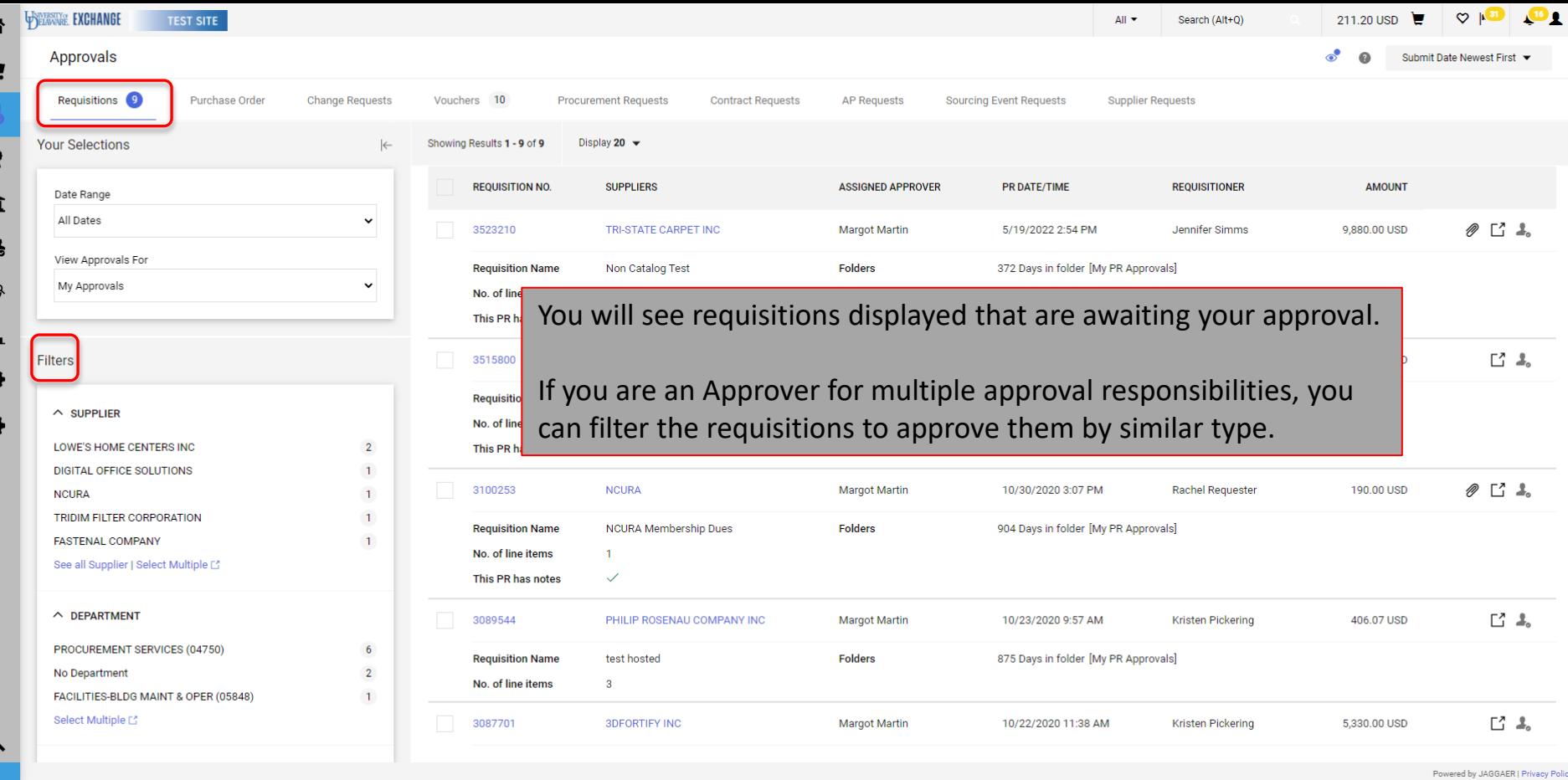

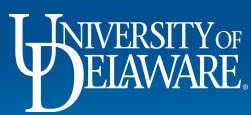

倫

币

 $\mathcal{S}$ 

 $\mathbf{h}$ 

Â

 $\alpha$ 

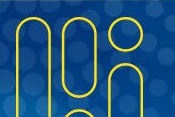

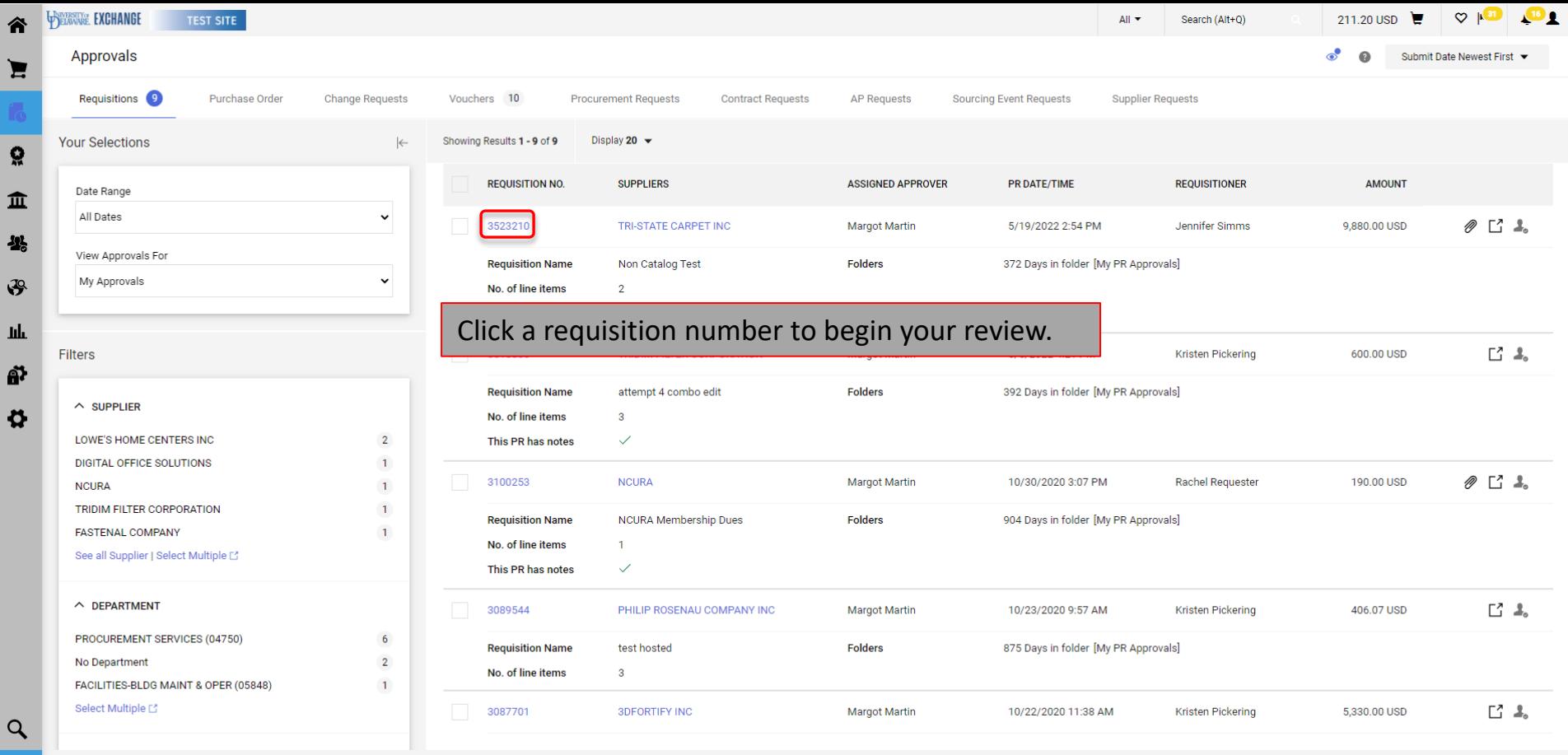

Powered by JAGGAER | Privacy Policy

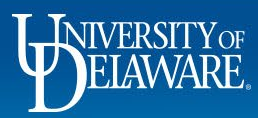

合

J.

 $\sqrt{5}$ **III** 

**A** Đ

 $\alpha$ 

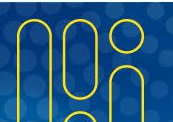

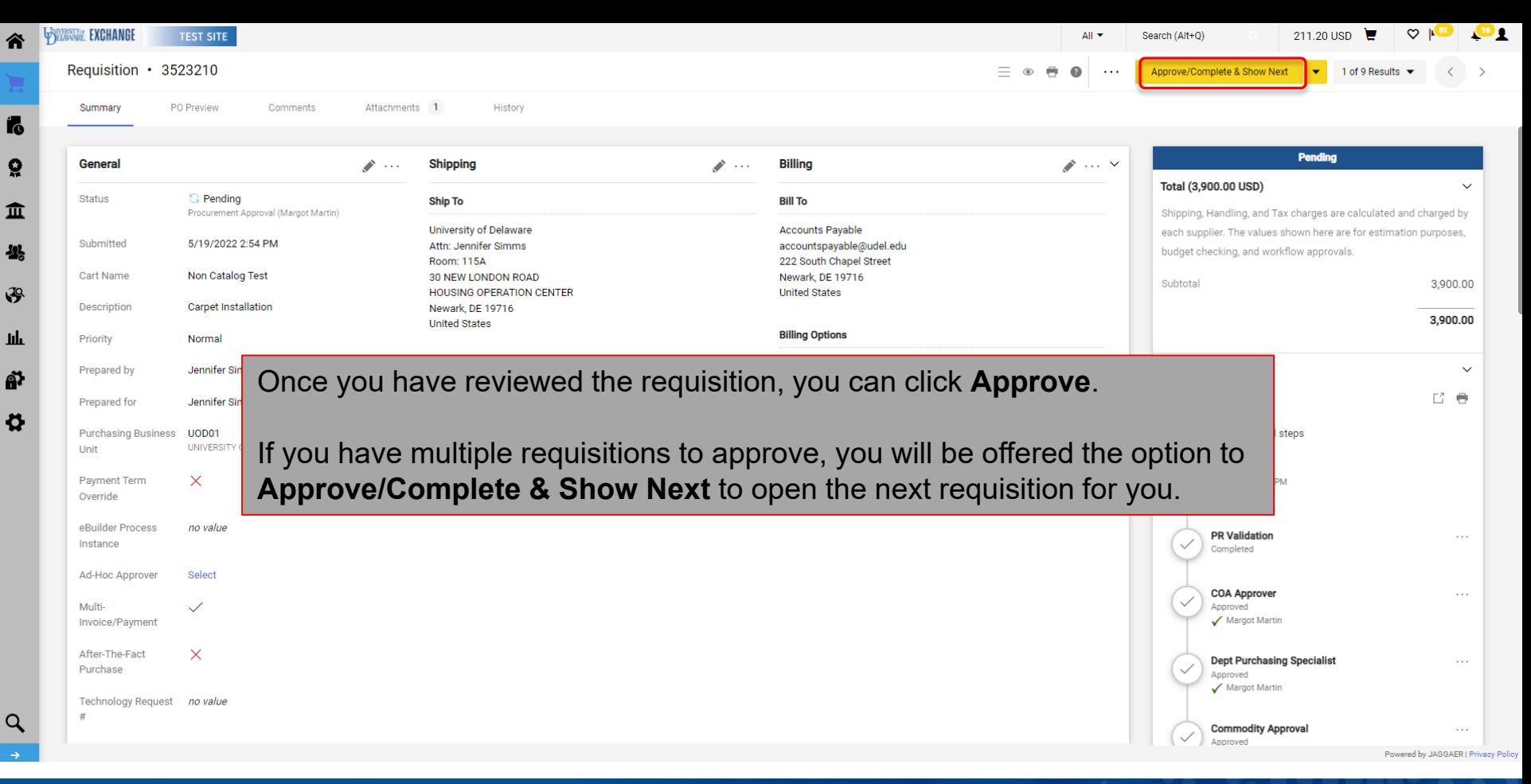

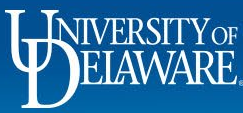

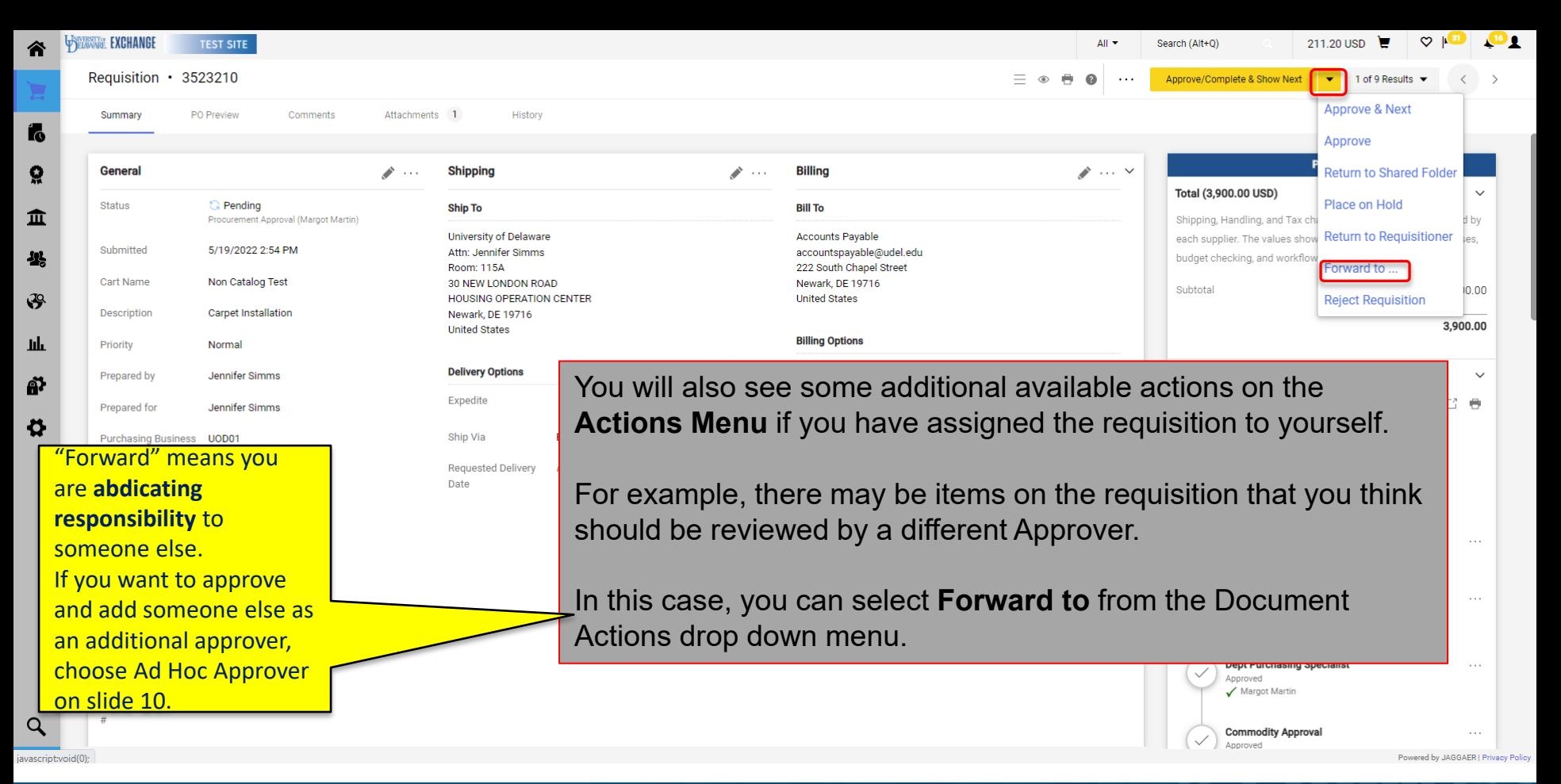

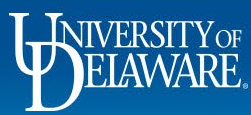

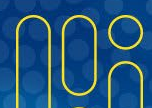

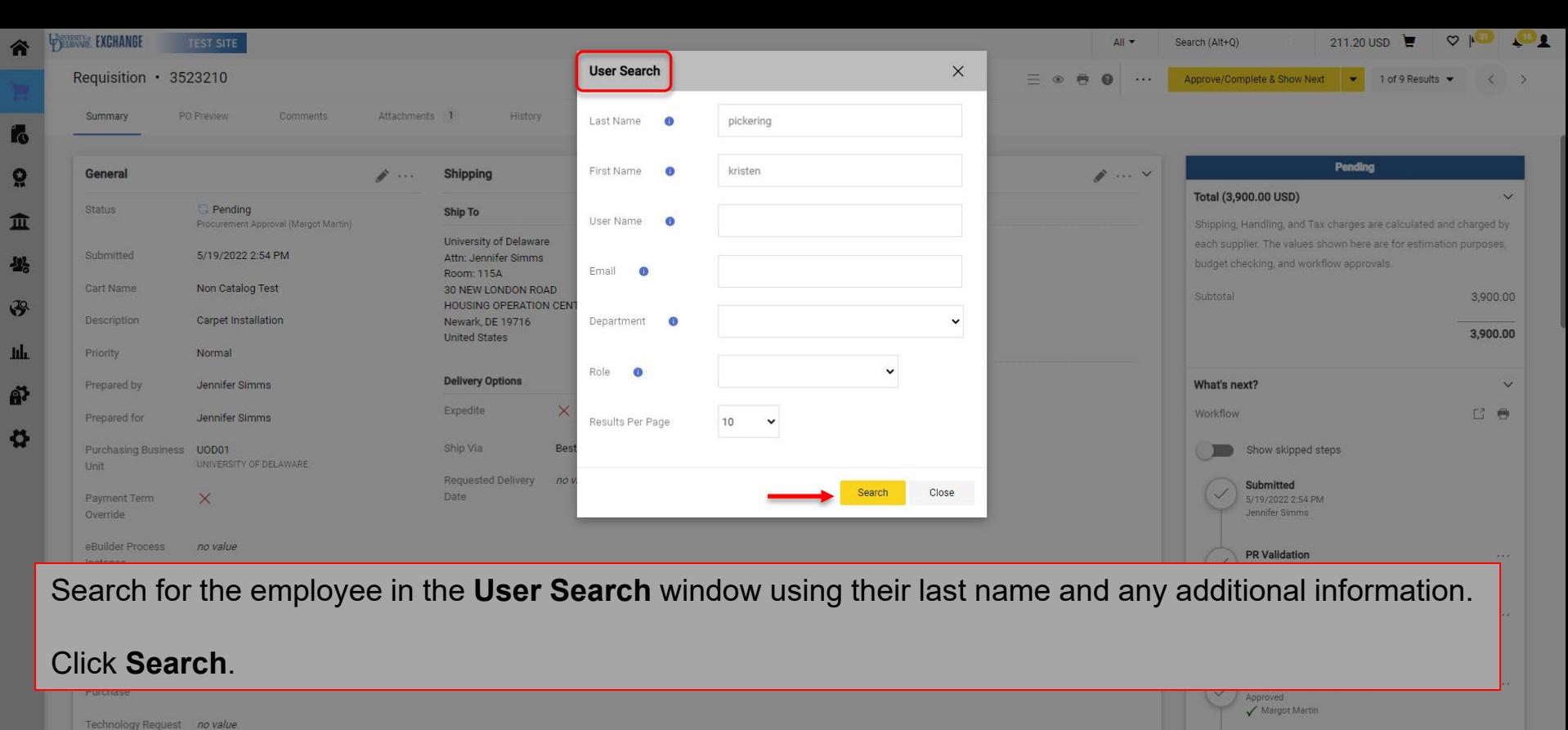

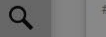

**Commodity Approval** Approved

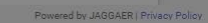

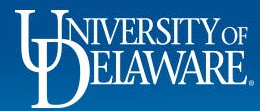

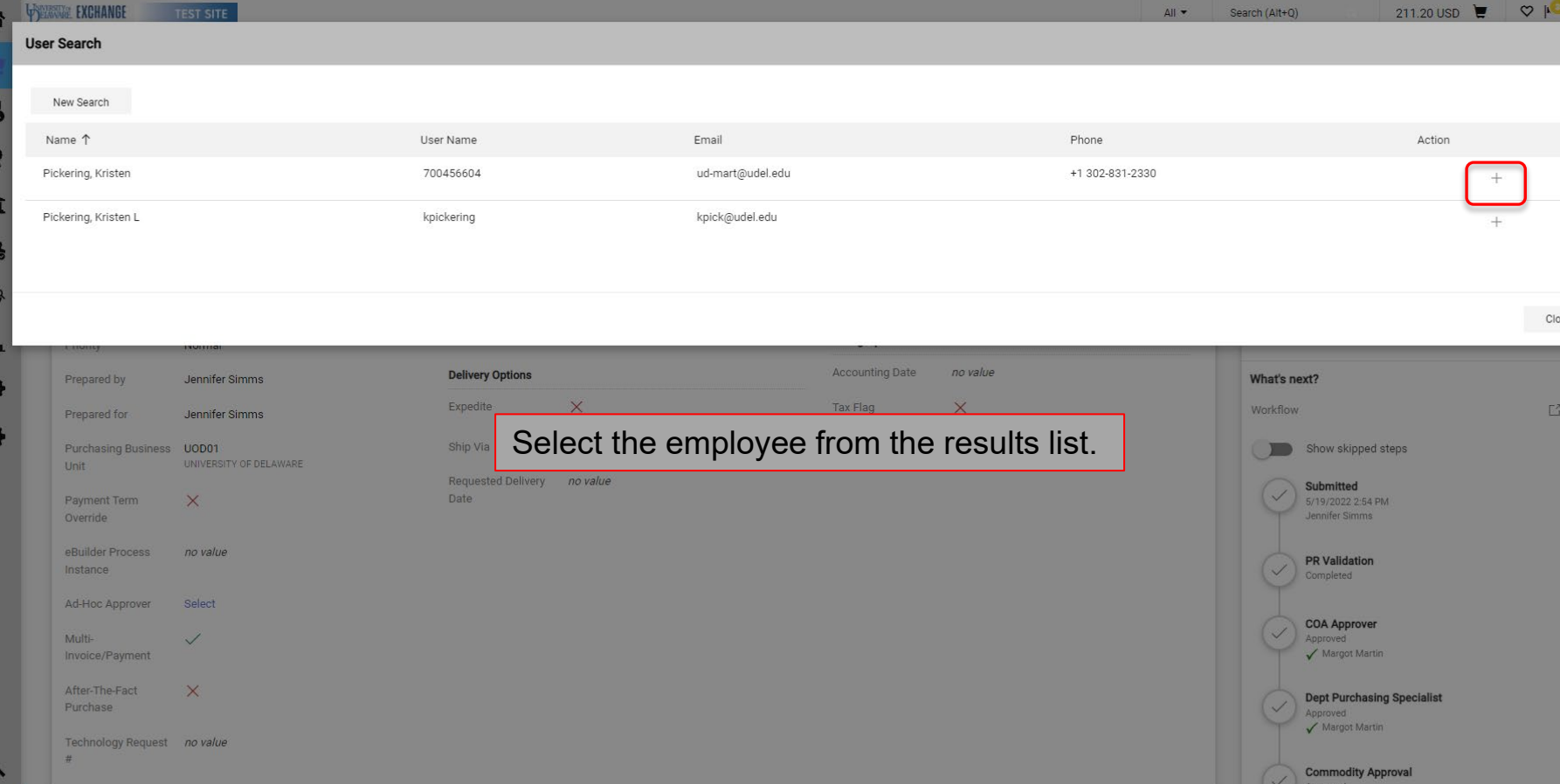

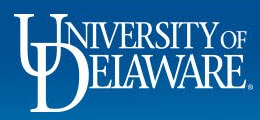

n

л

**C** 

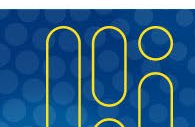

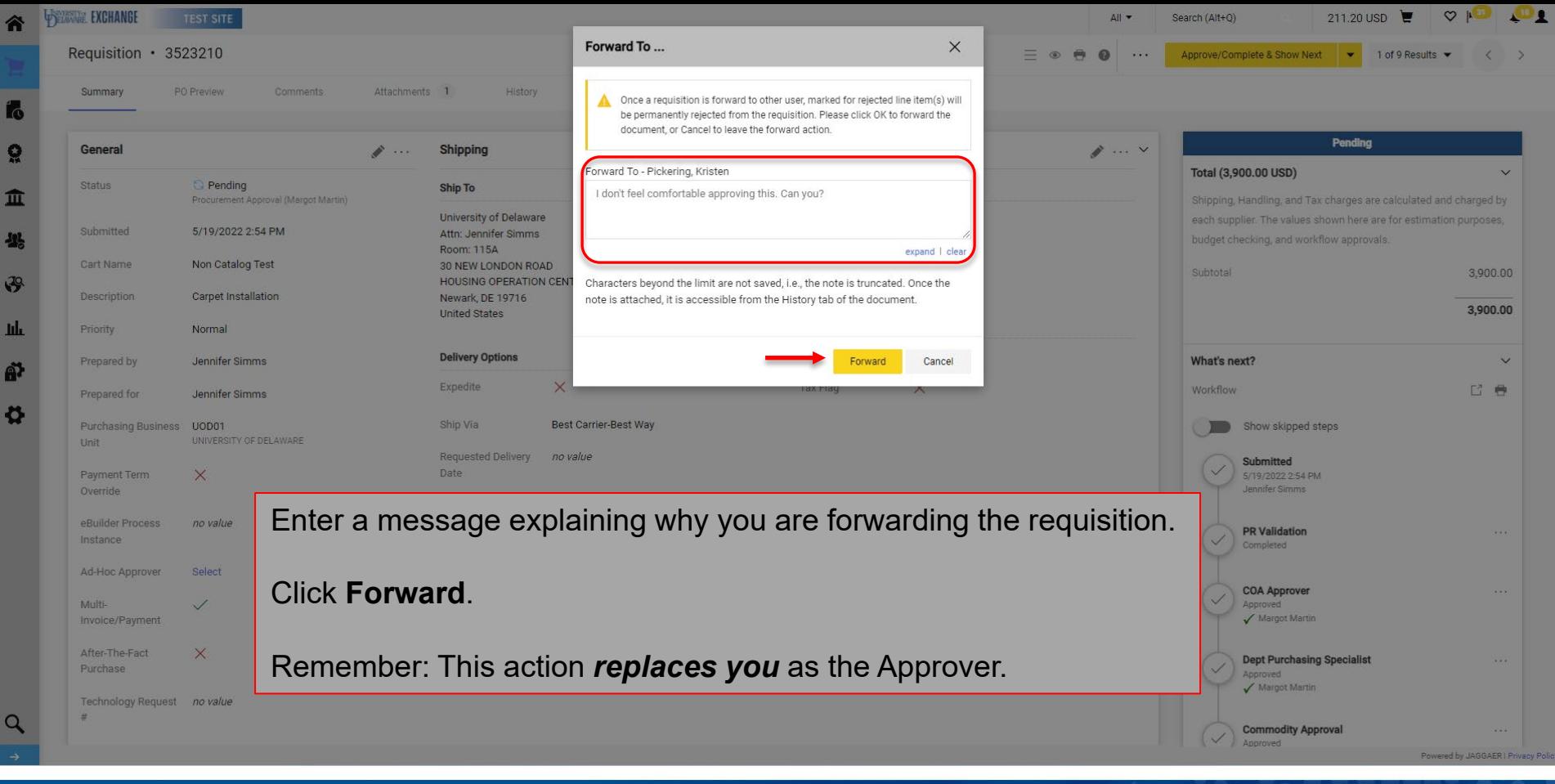

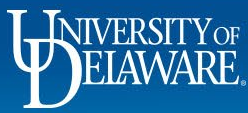

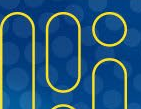

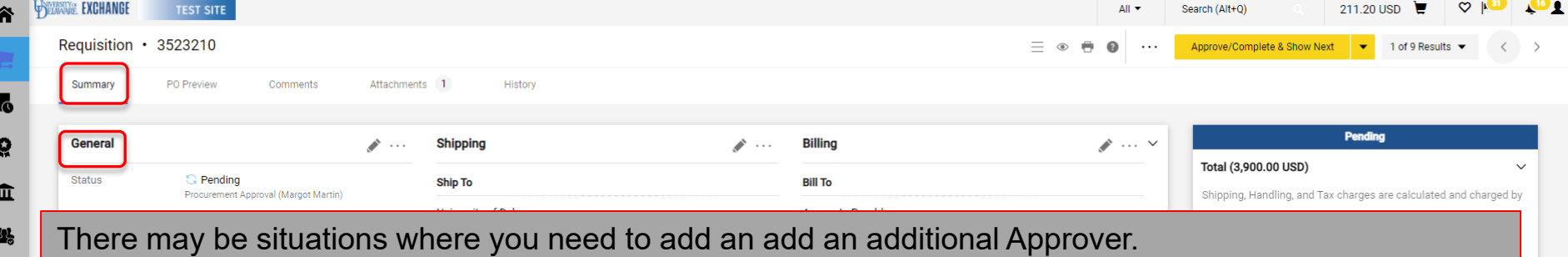

For example, a lab manager is making a purchase using a faculty member's start-up funds, and you want the faculty member to approve purchases made against their start-up funds but they are not part of the automatic UDX approval workflow.

In the **General** section of the requisition **Summary**, click **Select** next to **Ad-Hoc Approver**.

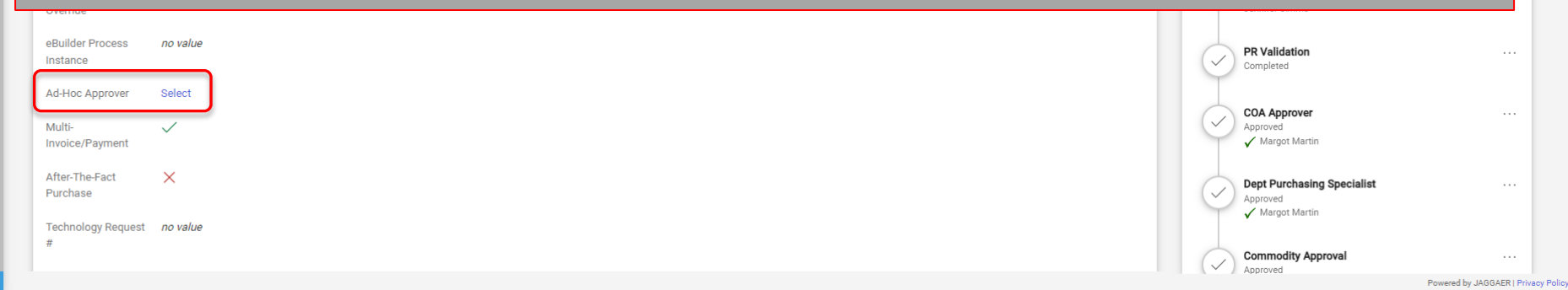

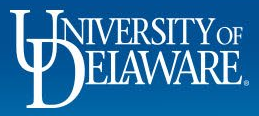

 $\mathcal{S}$ 

**Juli** 4  $\bullet$ 

Q

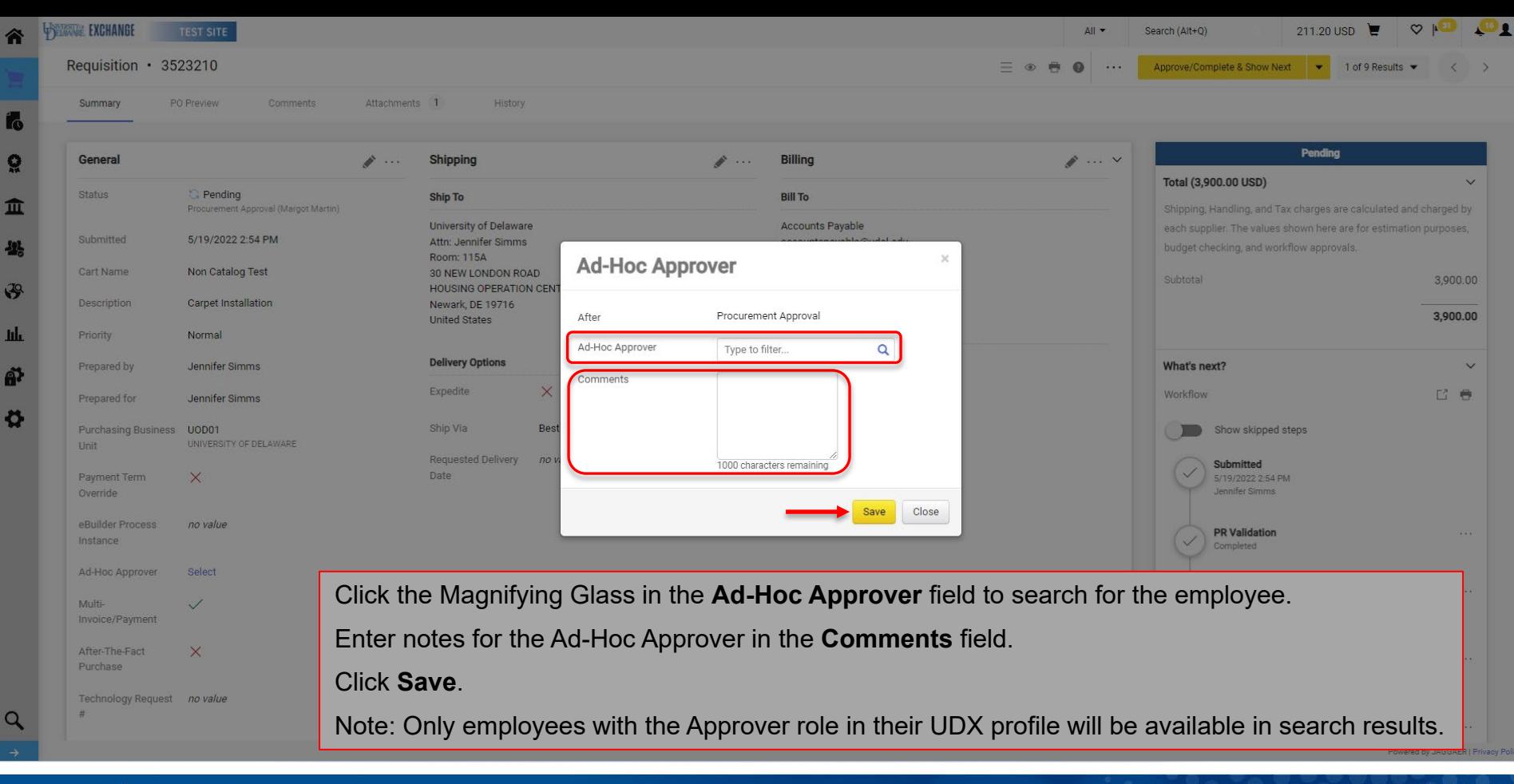

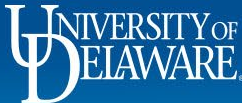

Lo

Q

 $49<sup>2</sup>$ 

A)

 $\mathbf o$ 

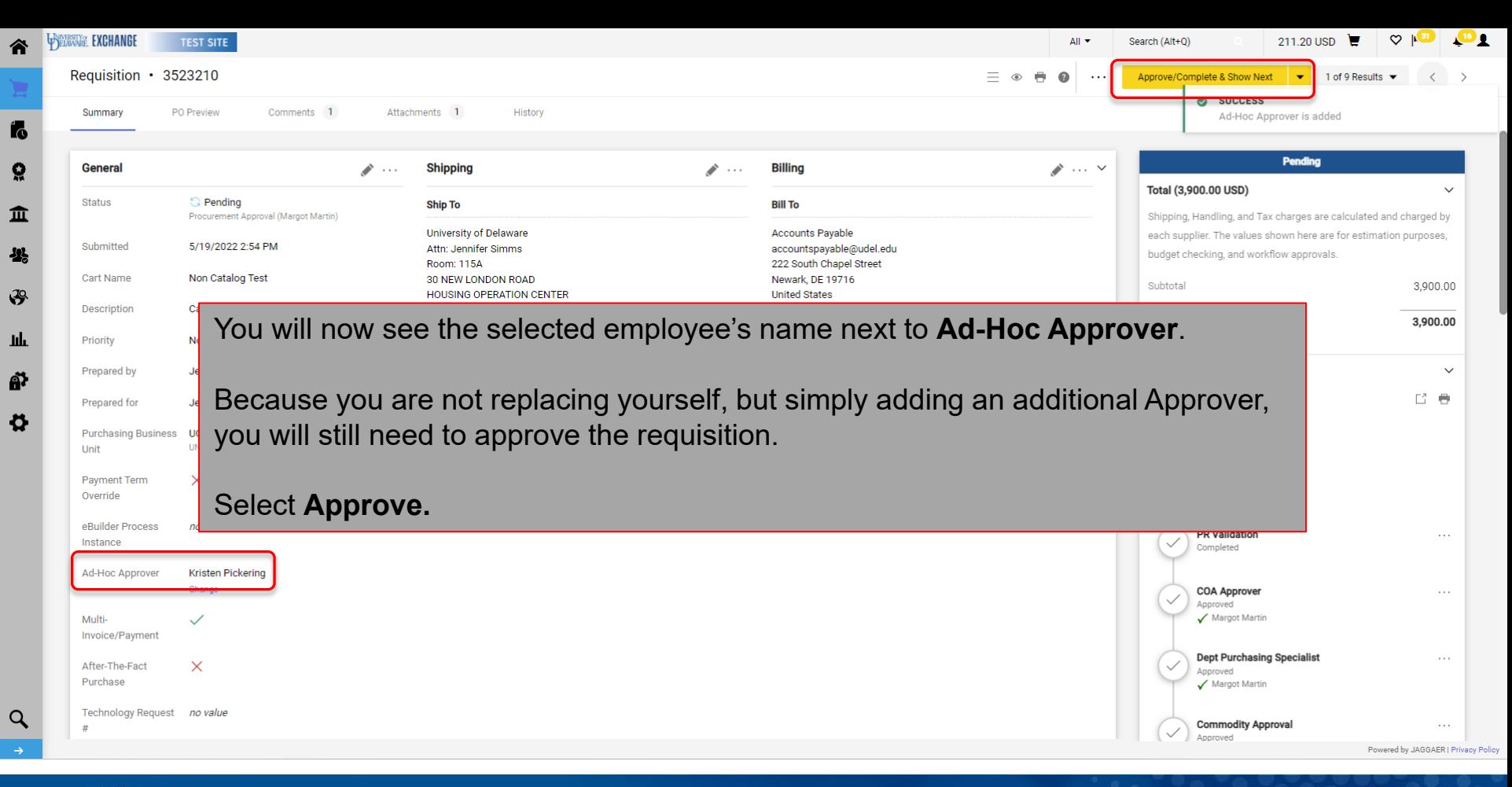

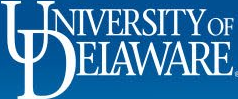

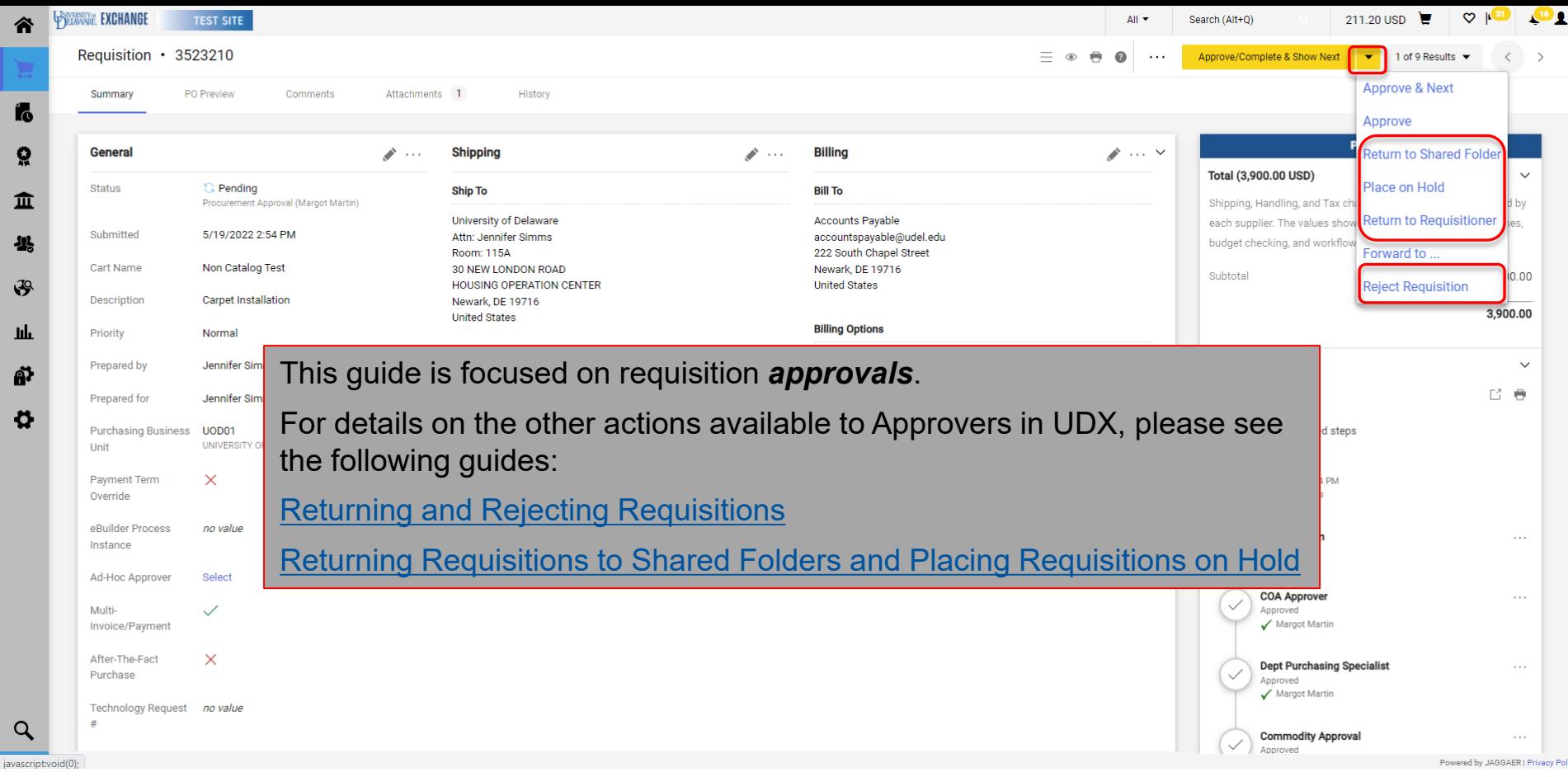

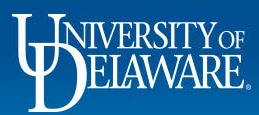

Ł

пh

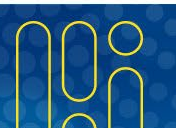

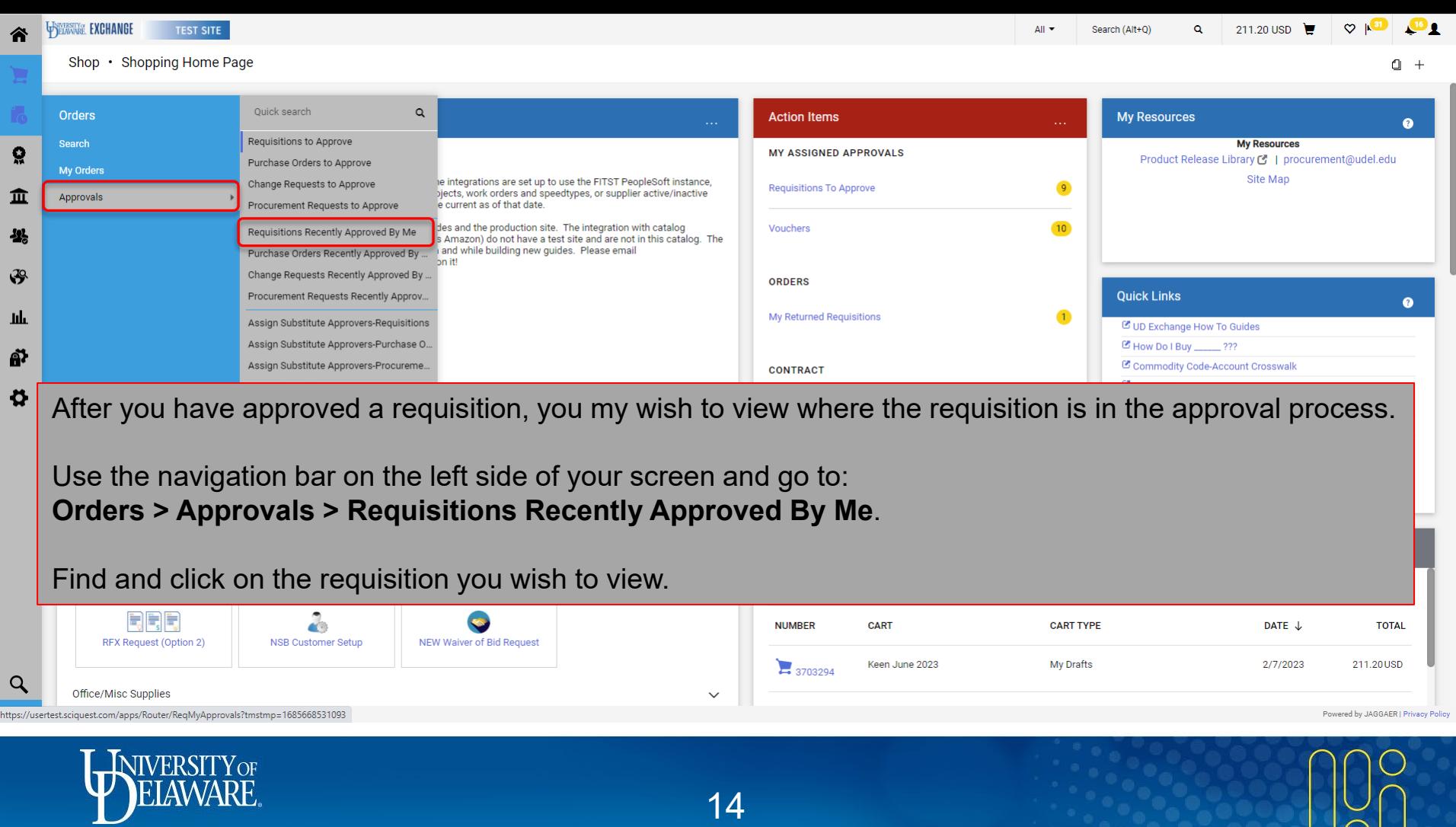

 $\overline{\phantom{a}}$ 

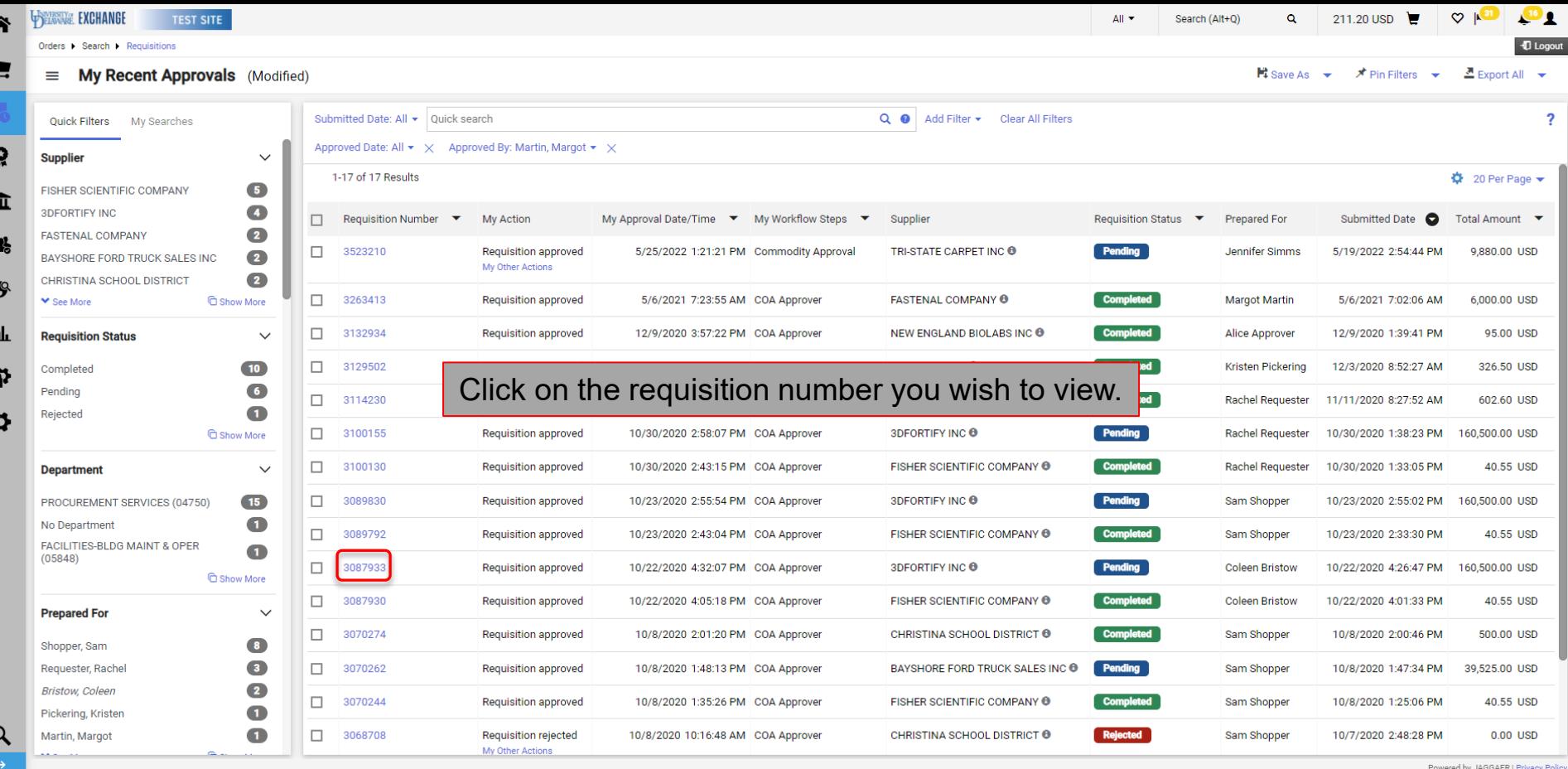

WIVERSITY OF

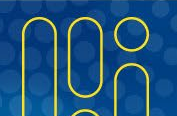

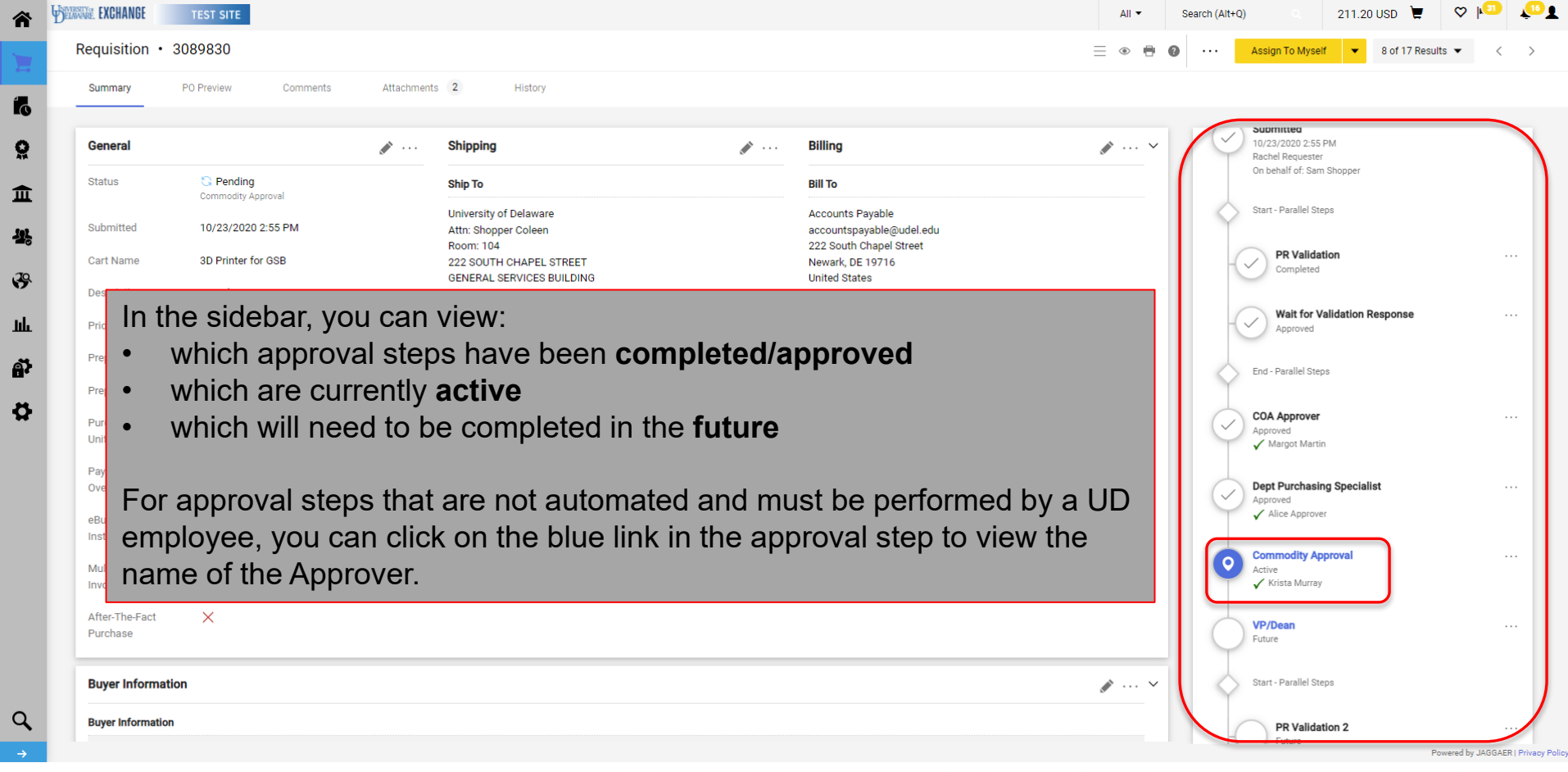

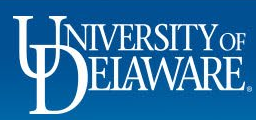

谷

 $\overline{6}$  $\Omega$ 

 $\pmb{\widehat{\textbf{m}}}$ 卷

 $\mathfrak{F}$ 

**Jılı** ð  $\pmb{\varphi}$ 

## **Questions:**

• [procurement@udel.edu](mailto:procurement@udel.edu)

## **Resources:**

- [Procurement Services Website](https://www.udel.edu/faculty-staff/procurement.html)
- [Initiating Email Approvals](https://www.udel.edu/content/dam/udelImages/procurement/trainingresources/udx/approval/email-approvals.pdf)
- [Assigning and Removing Substitute Approvers](https://www.udel.edu/content/dam/udelImages/procurement/trainingresources/udx/approval/assigning-removing-sub-approvers.pdf)
- [Returning and Rejecting Requisitions](https://www.udel.edu/content/dam/udelImages/procurement/trainingresources/udx/approval/returning-rejecting-reqs.pdf)
- [Returning Requisitions to Shared Folders and Placing Requisitions On Hold](https://www.udel.edu/content/dam/udelImages/procurement/trainingresources/udx/approval/returning-reqs-shared-folders.pdf)

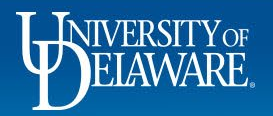